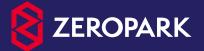

 $\diamond$ 

 $\boldsymbol{\Delta}$ 

0

 $\nabla$ 

0

 $\nabla$ 

0

# Onboarding Guide

## **ZEROPARK**

Zeropark - it is a real-time bidding (RTB) ad exchange offering advertisers easy access to high volumes of premium quality traffic. We have Domain redirect, Premium PPV (pop) and Push Notification traffic.

To check how much traffic is available for any type of advertisement in any country and what are the average prices, please have a look at our **Volume Checking Tool**.

5

www.zeropark.com

V

### Registered in ZP and now wondering where to start? Launch your first campaign within minutes with these easy step-by-step instructions!

#### Domain and Premium PPV campaign creation guide

**Ol** Select a traffic type in the New Campaign tab: Domain (redirect) or Premium PPV (pop).

| Dash            | board New campaign | Copy campaign Pay | ments Exported reports | My account                        | Konrad 🖴 🖏 🖡                                        | Knowledge bas |
|-----------------|--------------------|-------------------|------------------------|-----------------------------------|-----------------------------------------------------|---------------|
|                 | 0%                 |                   |                        | Campaign creation progress $30\%$ |                                                     | 100%          |
|                 |                    |                   |                        | Choose traffic type               |                                                     |               |
| +<br>+ +<br>+ + |                    | com               |                        |                                   |                                                     |               |
| +<br>+ +<br>+   |                    | omain             |                        | Premium PPV                       | Push Notification Traffic<br>(Cnst-Per-Click model) |               |

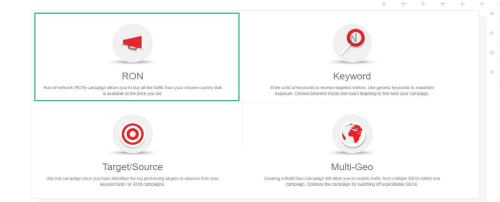

**RON (Run-of-network):** creating a RON campaign is the quickest way to get all the available traffic from a specific country. There are no keywords or specific targets involved. Simply choose your geo, destination URL, bid and your campaign is ready to go.

#### O2 Select a targeting option:

**Keyword:** enter a list of keywords or URLs to receive targeted visitors. Use generic keywords to maximize exposure. Choose between broad and exact targeting to fine-tune your campaign.

**Multi-Geo:** allows you to run campaigns in multiple countries through the RON or Keyword campaign types.

**Target/Source:** select this whitelist campaign category, once you have identified the top performing targets or sources from your keyword and / or RON campaigns. Alternatively, you can create it to add **Premium or Selected targets** from your chosen GEO.

**03** Set campaign parameters: Domain (redirect) or Premium PPV (pop).

- **3.1** Campaign name: type in the title of your campaign.
- **3.2 Pricing model (for the Premium PPV traffic):** choose CPV model for manual optimization or Smart eCPA for AI optimization based on your Target eCPA.

#### Pricing model

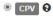

Regular campaigns with manual optimization

#### Smart eCPA 🕄

Campaigns with AI optimization based on your target eCPA

**3.3** Inventory type (for the Premium PPV traffic): you can choose one out of four different types of Zeropark <u>inventory</u>.

|  | Inventory type <ul> <li>Pre-selected <b>O</b></li> </ul> | Premium <b>Q</b> | Standard 🖌 | Remnant 0     Once campaign is created changing to remnant traffic will not be possible. |
|--|----------------------------------------------------------|------------------|------------|------------------------------------------------------------------------------------------|
|--|----------------------------------------------------------|------------------|------------|------------------------------------------------------------------------------------------|

**3.4 Geo targeting:** choose the country from which you would like to receive traffic, you can also narrow your targeting to given regions and cities.

| Dashboard New campaign                       | Copy campaign          | Payments Exported           | eports My account              | 🗶 Konrad 🕿 🕲 🔯 Knowledge base |
|----------------------------------------------|------------------------|-----------------------------|--------------------------------|-------------------------------|
| 0%                                           |                        |                             | Campaign creation progress 80% | 100%                          |
| New Run of Network c                         | ampaign                |                             |                                |                               |
| Campaign name                                |                        |                             |                                |                               |
| Your campaign name                           |                        |                             |                                |                               |
| Country<br>Select campaign country           |                        |                             | •                              |                               |
| Geo targeting                                |                        |                             |                                |                               |
| Once campaign is created, cl                 | ranging between target | ting types will not be poss | ble.                           |                               |
| <ul> <li>Country</li> <li>Regions</li> </ul> |                        |                             |                                |                               |
|                                              |                        |                             |                                |                               |
| Type and select regions                      |                        |                             |                                |                               |
| Cities                                       |                        |                             |                                |                               |
| Type and select cities                       |                        |                             |                                |                               |
|                                              |                        |                             |                                |                               |

- **3.5 Bid:** set your price for a visit (Domain, POP campaigns).
- **3.6 Daily budget:** cap your daily spend, or set to "Unlimited" if you'd like to receive as much traffic as possible during the day.
- **3.7 Campaign budget:** cap the total amount that you are willing to spend on a given campaign, or set to "Unlimited" if you wish to keep spending.
- **3.8 Target daily budget:** choose a cap for how much can be spent on an individual target ID in a 24 hour time range, or set to "Unlimited" if you'd like to keep spending without a limit.
- **3.9 Source daily budget:** cap your daily spend on a single source, or set to "Unlimited" if you wish to get all possible traffic.
- **3.10** Traffic buying model: choose whether you want to "Buy Traffic Smoothly", with throttles in place to prevent campaign overspend, or "Buy all available traffic", to bid on every visit. This means the speed of the budget spending will be uncapped.

| Bid (CPV) 🚱                    | Daily budget<br>Unlimited   S | Campaign budget  Unlimited  S | Traffic Buying Model<br>Buy traffic smoothly<br>Buy all available traffic |
|--------------------------------|-------------------------------|-------------------------------|---------------------------------------------------------------------------|
| Targets daily budget \varTheta | Sources daily budg            | et O                          |                                                                           |
| Unlimited                      | Unlimited                     |                               |                                                                           |
| 0 \$                           | © \$                          |                               |                                                                           |

**3.11 Traffic Filters:** choose if you want to receive traffic from desktop computers, mobile devices, or both (advanced settings allow you to pick mobile OS and versions, desktop OS, browser, carrier/Wi-Fi traffic, or specific carriers).

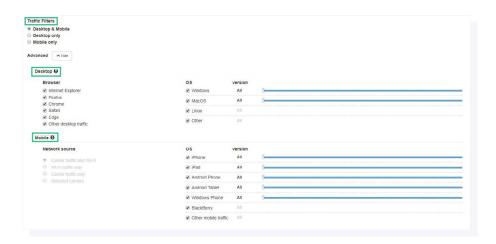

**3.12** Frequency Filters: choose how often a unique user IP is allowed to visit your page in a given time range. Be careful if you are buying carrier traffic as many mobile data users can be using the same IP address, so putting the filter too high will block unique users.

| Frequency filters |        |         |         |      |        |        |         |                |
|-------------------|--------|---------|---------|------|--------|--------|---------|----------------|
| • on •            | 5min 0 | 15min 0 | 30min 0 | © 1h | ) 3h 😡 | 🔘 6h 😡 | 🔘 12h 😡 | © 24h <b>0</b> |

**3.13 Traffic type:** choose a type of the traffic that you would like to receive, either traffic from "Adult" (porn sites) or "Non Adult" sources (mainstream). You can check both boxes but in this case you must make sure that your landing page or destination url contain no adult content.

Adult filtering \varTheta

Adult

**3.15 Destination URL:** enter your destination URL where you want the traffic to be sent to. Make sure your campaigns have **HTTPS URLs** and **appropriate tracking**.

| stination URL                                                                               |                                                              |
|---------------------------------------------------------------------------------------------|--------------------------------------------------------------|
| Warning! Zeropark no longer accepts new campaigns set on HTTP links. Please change your car | mpaigns links to HTTPs links as soon as possible. READ MORE. |
| Jsing Voluum? Ask support for SSL certificates.                                             |                                                              |
|                                                                                             |                                                              |
|                                                                                             |                                                              |
| ittps://example.com                                                                         | Advertiser guldelines                                        |
|                                                                                             | Advertiser guidelines                                        |

**3.14** Day Parting: select the days and hours when your campaign will be active. Day parting can be set according to the time zone of your account or you can set a "Campaign custom timezone".

Non Adult

**3.16 Conversion tracking:** contains all the information you will need to set up a S2S postback for your url. Here you can use payout parameter for revenue tracking. The CPA field allows you to define your payout per conversion. If your affiliate network can pass the payout dynamically, chose the "Auto" option. Otherwise, "Manual" allows you to set a constant payout per conversion.

| ) Same timezone as in account<br>UTC-05:00) Eastern Time (US & Canada) |   |     |     |     |     | Camp |     |     |     | & Cana | ida) |      |      |      |      |      |      |      | ÷    |      |      |      |      |      |      |
|------------------------------------------------------------------------|---|-----|-----|-----|-----|------|-----|-----|-----|--------|------|------|------|------|------|------|------|------|------|------|------|------|------|------|------|
|                                                                        |   |     |     |     |     |      |     |     |     |        |      |      | Но   | ours |      |      |      |      |      |      |      |      |      |      |      |
|                                                                        |   | 000 | 100 | 200 | 300 | 400  | 500 | 600 | 700 | 800    | 900  | 1000 | 1100 | 1200 | 1300 | 1400 | 1500 | 1600 | 1700 | 1800 | 1900 | 2000 | 2100 | 2200 | 2300 |
|                                                                        |   |     |     | 2   |     |      |     |     | ۲   |        |      |      |      |      |      | ۲    | 2    |      |      |      |      |      | ۲    | 2    | ۲    |
| Monday                                                                 |   |     |     |     |     |      |     |     |     |        |      |      |      |      |      |      |      |      |      |      |      |      |      |      |      |
| Tuesday                                                                |   |     |     |     |     |      |     |     |     |        |      |      |      |      |      |      |      |      |      |      |      |      |      |      |      |
| Wednesday                                                              |   |     |     |     |     |      |     |     |     |        |      | 2    |      |      |      |      |      |      |      |      |      |      |      |      |      |
| Thursday                                                               | ۲ |     | ۲   |     | ۲   |      |     |     |     |        |      |      |      |      |      | ۲    |      |      |      |      | ۲    |      | ۲    |      |      |
| Friday                                                                 |   |     |     |     |     |      |     |     |     |        |      |      |      |      |      |      |      |      |      |      |      |      |      |      |      |
| Saturday                                                               |   |     |     |     |     |      |     |     |     |        |      |      |      |      |      |      |      |      |      |      |      |      |      |      |      |
| Sunday                                                                 | 1 | 1   | ×   | 1   | ×   | 1    | ×   | 1   |     | 1      | 141  | 141  | 141  | 1    | M    | 1    | 1    | 10   | 141  |      | 1    | ×    |      | 14   | 1    |

| Conversion tracking          | ▲ Hide                                                                       |
|------------------------------|------------------------------------------------------------------------------|
| Postback URL 😡               |                                                                              |
| http://zeroredirect.traff    | c.test.dev.codewise.com/zppostback/7918b200-6759-11e5-8495-0ec06380fee9?cid- |
| You can use payout parameter | in Postback URL to track revenue.                                            |
| CPA                          |                                                                              |
|                              |                                                                              |
| Auto                         |                                                                              |

**3.17** Campaign vertical: choose the campaign vertical for your offer from the drop-down list. Mark if you use prelanders and select your cost model – the payout model of your campaign or what you consider a conversion for yourself.

| Campaign vertical 😡      |   |  |
|--------------------------|---|--|
| Sports Betting           |   |  |
| oo you use prelanders? 😡 |   |  |
| Select                   | • |  |
| Cost model 😡             |   |  |
| Select                   |   |  |

**3.18 Campaign status after approval:** choose the campaign state paused or active once it is approved.

The Zeropark Campaing Approval Team will review your campaign once you have submitted it by clicking on the save button.

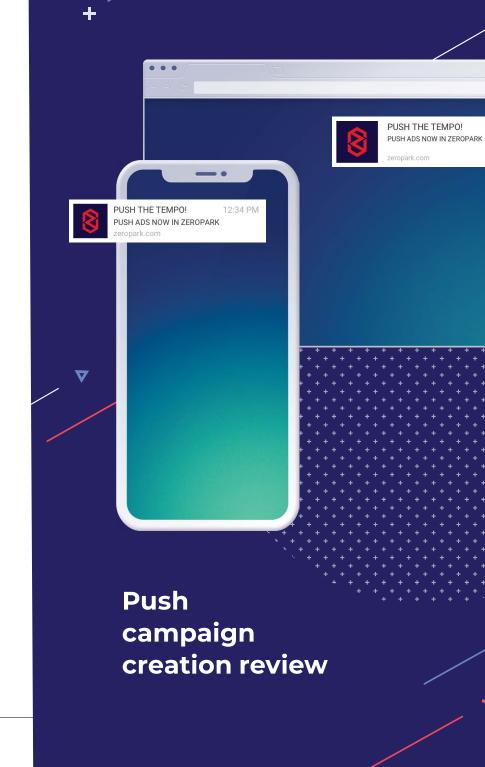

#### **0** Select the Push traffic type in the New Campaign tab.

| Dashboard | New campaign | Copy campaign | Paymonts | Exported reports | My account                           | 🚺 Konrad 🖴 🕲                                        | Knowledge base |
|-----------|--------------|---------------|----------|------------------|--------------------------------------|-----------------------------------------------------|----------------|
| 0%        | (            |               |          |                  | Campaign creation progress $30\%$    |                                                     | 100%           |
|           |              |               |          |                  | Choose traffic type                  |                                                     |                |
|           |              | com           |          |                  | ×                                    | Ĵ                                                   |                |
|           |              | omain         |          |                  | Premium PPV<br>Full page PPV traffic | Push Notification Traffic<br>(Cost-Per-Click model) |                |

- **03** Set campaign parameters:
  - 3.1 Campaign name: type in the title of your campaign.
  - **3.2 Pricing model:** the Push traffic type is based on the CPC (Cost-per-Click) cost model. You pay every time a user clicks on your ad on their device.

| Dashboard   | New campaign            | Copy campaign          | Paymente          | Exported reporte    | My account                     | Konrad 🕿 🕼 | Knowledge base |  |  |  |
|-------------|-------------------------|------------------------|-------------------|---------------------|--------------------------------|------------|----------------|--|--|--|
|             |                         |                        |                   |                     | Campaign creation progress 80% |            |                |  |  |  |
| 0%          | ţ.                      |                        |                   |                     |                                |            | 100%           |  |  |  |
| New Run     | of Network car          | mpaign                 |                   |                     |                                |            |                |  |  |  |
| Campaign n  | Campaign name           |                        |                   |                     |                                |            |                |  |  |  |
| Your camp   | algn name               |                        |                   |                     |                                |            |                |  |  |  |
| Pricing mod | Iel                     |                        |                   |                     |                                |            |                |  |  |  |
| CPC or Cos  | t-per-Click - the price | you pay every time a u | ser clicks throug | h the notification. |                                |            |                |  |  |  |

**O2** Select a targeting option: for Push traffic, there are three campaign types available: Ron, Target and Source. (Refer to the Pop guide section 2 for definitions of the targeting options.)

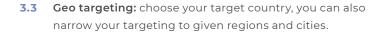

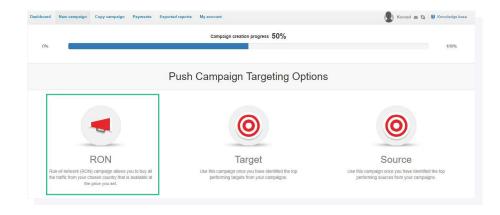

 Country

 Select campaign is created, changing between largeling types will not be possible.

 © country

 © Regions

 Type and select regions

 Type and select cities

- **3.4 Bid:** set your price for a click. Once you choose the country, the system will suggest a minimum bid for a given geo (you can also check the volume tool for bids <u>www.zeropark.com/volume</u>)
- **3.5** Daily budget: cap your daily spend, or set to "Unlimited" if you'd like to receive as much traffic as possible during the day. The minimum daily budget for Push campaigns is currently 20 USD.
- **3.6 Campaign budget:** cap the total amount that you are willing to spend on a given campaign, or set to "Unlimited" if you wish to keep spending.

| Daily budget                                    | Campaign budget |  |
|-------------------------------------------------|-----------------|--|
| Unlimited                                       | Unlimited       |  |
| © \$                                            | © s             |  |
| Minimum daily budget for push campaigns is \$20 | 0               |  |
|                                                 | Unlimited     S |  |

**3.7 Traffic Filters:** choose if you want to receive traffic from desktop computers, mobile devices, or both. Advanced settings allow you to pick mobile OS and versions (Android phone and tablet), desktop OS, browser, carrier/Wi-Fi traffic, or specific carriers.

| the Filters Mobile<br>Desistop only<br>anced Ansie |                      |         |    |
|----------------------------------------------------|----------------------|---------|----|
| Browser<br>Ø Firefox                               | OS<br>⊮ Windows      | version | l- |
|                                                    | MacOS                | All     | D  |
| ✓ Edge                                             | 🗷 Linux              | All     |    |
| <ul> <li>Other desktop traffic</li> </ul>          | I Other              | All     |    |
| Mobile 🛛                                           |                      |         |    |
| Network source                                     | os                   | version |    |
| Carrier traffic and Wi-Fi                          | Android Phone        | All     | 0- |
| Wi-Fi traffic only                                 | Android Tablet       | All     | 0  |
| Carrier traffic only     Selected carriers         | Cother mobile traffi | c All   |    |

**3.8** Frequency Filters: choose how often a unique user IP is allowed to visit your page in a given time range. Taking into account the nature of push traffic, we highly recommend setting up frequency at no less than 24h. On the other side, be careful if you are buying carrier traffic as many mobile data users can be using the same IP address, so putting the filter too high will block unique users.

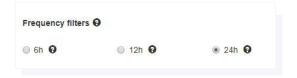

3.9 Adult filtering: Only Non Adult filtering is allowed on push traffic.

| Adult filtering $\Theta$ | Warning! Adult offers are not allowed on push |
|--------------------------|-----------------------------------------------|
| Non Adult                |                                               |

**3.10** Day Parting: select the days and hours when your campaign will be active. Day parting can be set according to the time zone of your account or you can set a a "Campaign custom timezone".

| Same timezone as   | in account |         |     |     |     |     |     |     |     |     |     | Camp  | aign cu  | istom til | mezone  |        |      |      |      |      |      |      |      |      |      |
|--------------------|------------|---------|-----|-----|-----|-----|-----|-----|-----|-----|-----|-------|----------|-----------|---------|--------|------|------|------|------|------|------|------|------|------|
| UTC-05:00) Eastern | Time (US & | Canada) |     |     |     |     |     |     |     |     |     | (UTC- | 05:00) E | astern T  | ime (US | & Cana | da)  |      |      |      |      |      |      |      | ٠    |
|                    |            |         |     |     |     |     |     |     |     |     |     |       | Ho       | ours      |         |        |      |      |      |      |      |      |      |      |      |
|                    |            | 000     | 100 | 200 | 300 | 400 | 500 | 600 | 700 | 800 | 900 | 1000  | 1100     | 1200      | 1300    | 1400   | 1500 | 1600 | 1700 | 1800 | 1900 | 2000 | 2100 | 2200 | 2300 |
|                    |            |         | ۲   |     |     |     |     |     |     |     | ۲   | ۲     | ۲        |           |         |        |      | ۲    |      | 1    |      |      |      |      |      |
| Monday             | 2          | 1       | 1   | 1   |     | 1   | 1   | 1   | 1   | 2   | ۲   | ۲     | ۲        | 1         | ۲       | 1      | 2    | 1    | ×    | 1    | 1    | 1    | 2    | 1    | ۲    |
| Tuesday            |            |         | 1   |     |     | 1   |     |     |     |     | 1   |       |          |           |         |        |      |      |      |      |      |      |      |      |      |
| Wednesday          |            |         |     |     |     |     |     |     |     |     |     |       | ۲        |           |         |        |      |      |      |      |      | 1    |      |      |      |
| Thursday           |            | ۲       |     |     |     |     |     |     |     |     |     |       |          |           | ۲       |        |      |      |      |      | 1    |      |      |      | ۲    |
| Friday             |            |         |     |     |     |     | 1   |     |     |     |     |       |          |           |         |        |      |      |      |      |      | ø    |      |      |      |
| Saturday           |            |         |     |     |     |     |     |     |     |     |     |       |          |           |         |        |      |      |      |      |      |      |      |      |      |
| Sunday             | 8          |         |     | 2   |     | 1   | 1   |     |     | 1   |     |       |          |           |         |        |      |      | 1    | 1    |      |      |      |      |      |

**3.11 Push Creative Specification:** add your creative assets in this section. Upload images (192×192, max 200kb each). Zeropark supports multiple creatives in a single campaign so you can upload up to 10 different images at once. Click on each creative and fill out the title (max 30 characters) and description (max 75 characters). While adding your title and description, you may add emoji by clicking the emoji button at the right corner of the respective boxes. **3.12 Destination URL:** enter your destination URL where you want the traffic to be sent to. Make sure your campaigns have <u>HTTPS URLs</u> and <u>appropriate tracking</u>.

| Destination URL                                                                                                    |                                                                |
|----------------------------------------------------------------------------------------------------|----------------------------------------------------------------|
| Warning! Zeropark no longer accepts new campaigns set on HTTP links. Please change your o<br>Using Voluum? Ask support for SSL certificates.                                | campaigns links to HTTPs links as soon as possible. READ MORE. |
| https://example.com<br>Tokens: (old)(target) (farget_id) (source) (campaign_id) (long_campaign_id)<br>(campaign_name) (cid) (geo) (os) (browser) (creative_number) <b>O</b> | Push guidelines                                                |

**3.13 Conversion tracking:** contains all the information you will need to set up a S2S postback for your url. Here you can use *payout* parameter for revenue tracking. The CPA field allows you to define your payout per conversion. If your affiliate network can pass the payout dynamically, chose the "Auto" option. Meanwhile, "Manual" allows you to set a constant payout per conversion.

| Push Creative Specification<br>Please, add here your push campaign creative<br>inventory: image, title and description                     | Provine: Veative #4                                                                                                    |
|----------------------------------------------------------------------------------------------------|----------------------------------------------------------------------------------------------------|
| Creative #2 •<br>USH ITTO THE LIMITI<br>Creative #3 •<br>Creative #3 •<br>Creative #3 •<br>Creative #3 •<br>Creative #3 •<br>Creative #4 • | Cash their Table Comments and an analysis of the Same Comments and an analysis of the Same Comments and and the Same Comments and and the Same Comments and and the Same Comments and and the Same Comments and and the Same Comments and and the Same Comments and and the Same Comments and and the Same Comments and the Same Comments |
| PUSH THE TEMPOI                                                                                                    | Emojis kok different on various devices<br>② 양 양 산 왕 용 유 값 원                                                                                                    |
| Upload image to add creative preset (4/10) e<br>Drag images here or browse<br>Max 10 files / 192x192 px /<br>PO, PNG / up to 200KB         | Search Usod                                                                                                    |
| Destination URL<br>Warning! Zeropark no longer accepts new cam<br>Using Voluum? Ask support for SSL certificates.                          | (a)         (a)                                                                                                    |

| Postback URL 🚱                                                                                        |                                   |  |  |  |  |
|----------------------------------------------------------------------------------------------------|-----------------------------------|--|--|--|--|
| ttp://zeroredirect.traffic.test.dev.codewise.com/zppostback/7918b200-6759-11e5-8495-0ec06380fee9?cid= |                                   |  |  |  |  |
| in parte of or or o on o other of the                                                                 |                                   |  |  |  |  |
| u can use <b>payout</b> parameter                                                                     | in Postback URL to track revenue. |  |  |  |  |
|                                                                                                    | in Postback URL to track revenue. |  |  |  |  |
| PA \varTheta                                                                                          | in Postback URL to track revenue. |  |  |  |  |
|                                                                                                    | in Postback URL to track revenue. |  |  |  |  |

**3.14 Campaign vertical:** choose the campaign vertical for your offer from the drop-down list. Mark if you use prelanders and select your *cost model* – the payout model of your campaign or what you consider a conversion for yourself.

| Campaign vertical 😡      |   |  |
|--------------------------|---|--|
| Sports Betting           |   |  |
| Do you use prelanders? 🛛 |   |  |
| Select                   | • |  |
| Cost model               |   |  |
| Select                   |   |  |

**3.15** Campaign status after approval: choose the campaign state paused or active once it is approved.

| Campaign status after approval<br>Ø Active |      |
|--------------------------------------------|------|
| Active     Paused                          |      |
|                                            | Save |

The Zeropark Campaing Approval Team will review your campaign once you have submitted it by clicking on the save button.

www.zeropark.com

### LOG IN TO ZEROPARK

ZEROPARK

 $\diamond$ 

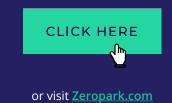